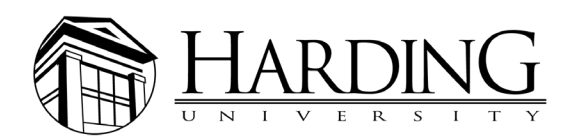

# **PHOTO SUBMISSION TIPS**

## **USING A SMARTPHONE**

Most smartphones take high-quality photos, but you must email them at original size.

When sending on an iPhone, a dialogue box gives you the option to reduce the message size. Always choose *actual size.*

### **MAIL APP ON A MAC**

On a Mac, using Apple mail, there is an option to select *actual size.*

## **GMAIL ON A WEB BROWSER**

Drag and drop image file from downloads, desktop, USB drive, etc. into body of an email draft.

Click on image, and a dialogue box gives you the option to choose size. Click *original size* and send.

## **DIGITAL CAMERAS**

All cameras have different options for shooting resolutions. You should always choose the highest-quality setting.

## **IDEAL IMAGE SIZE**

Overall, the ideal image size should be a minimum of 3MB. For photos to be used on a website, the minimum pixel count is 1500x1000. To determine image size on a Mac, right-click the image and choose *Get Info.* Click dropdown arrow *More Info* and look for *Dimensions.*

## **WHAT TO AVOID**

Copying or downloading images from web browsers or social media

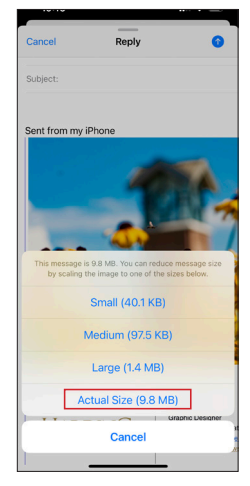

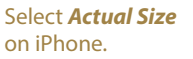

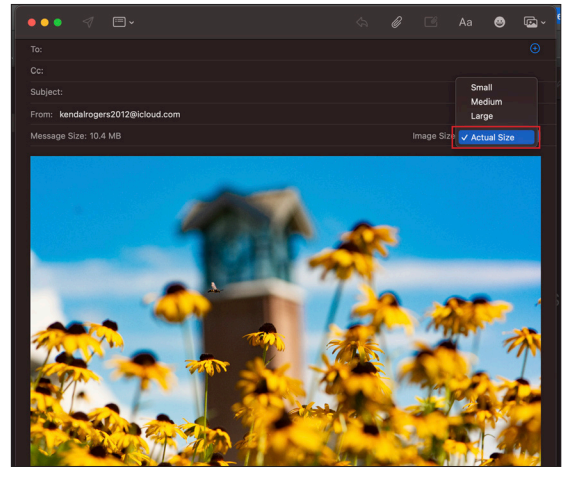

Select *Actual Size* in Apple mail on Mac.

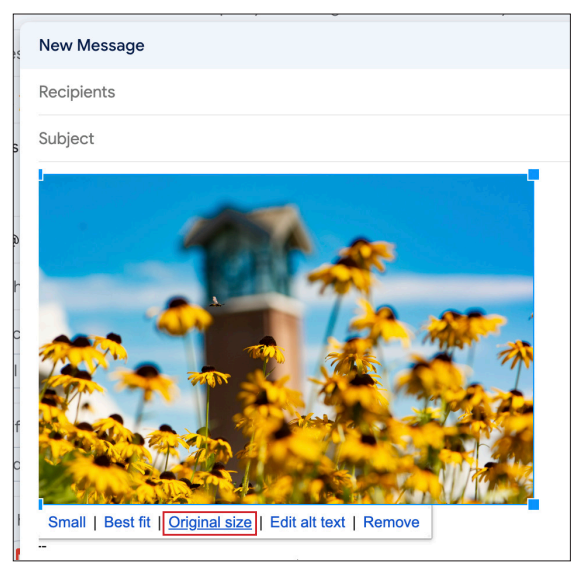

Select *Original size* in Gmail on web browser.

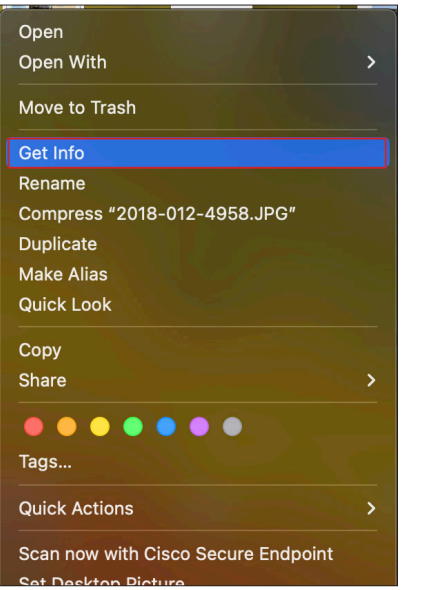

To find image size, right-click the image file and choose *Get Info.*

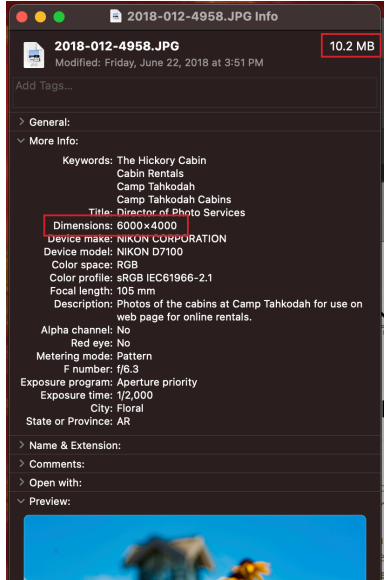

Click dropdown arrow *More Info* and look for *Dimensions* on desktop.